# International Symposium on Accounting Information Systems 2024

# **Booking a room online**

#### STEP 1:

Please visit the link: <a href="https://aliathonaegean.reserve-online.net/">https://aliathonaegean.reserve-online.net/</a>

#### STEP 2:

Select required dates, the number of nights and people you are booking for.

#### STEP 3:

Select the option: Booking code

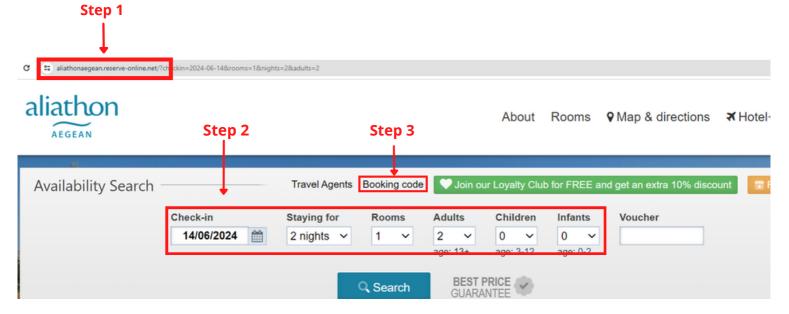

#### STEP 4:

Please enter the below code and click "Apply code" in order to apply the event rates:

#### ISAIS2024

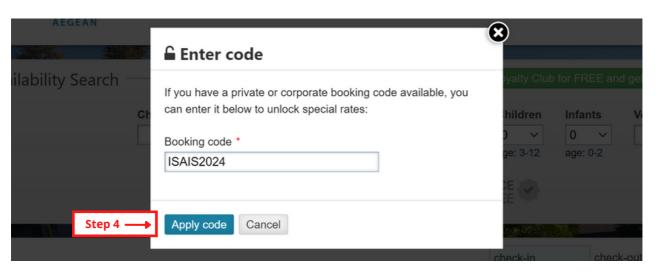

#### STEP 5:

Select a preferred room and click "Book Now".

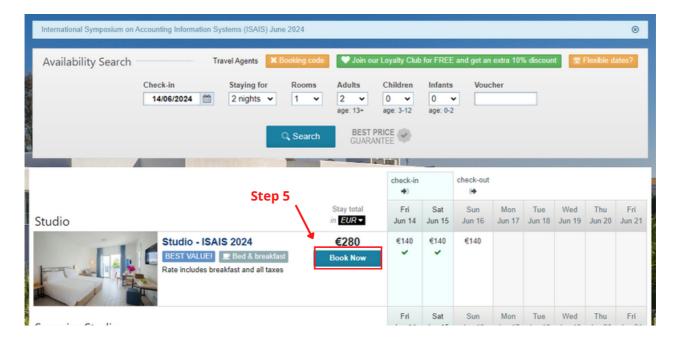

### STEP 6:

Fill in all the requested details to make a booking.

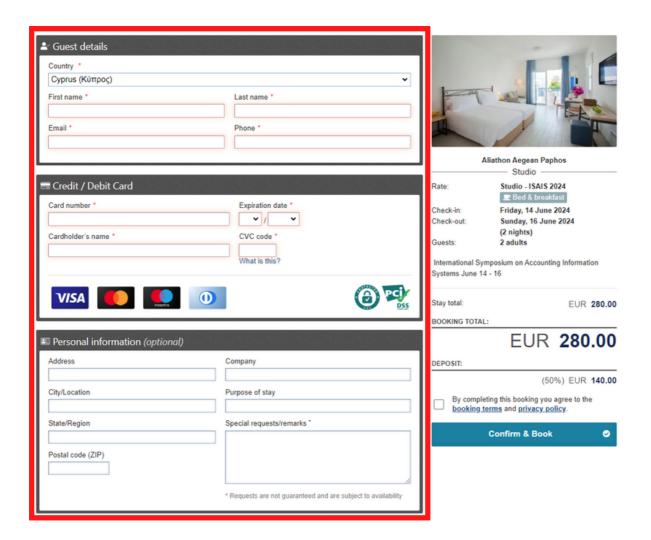

## **STEP 7**:

Please see the booking terms and proceed to "Confirm & Book".

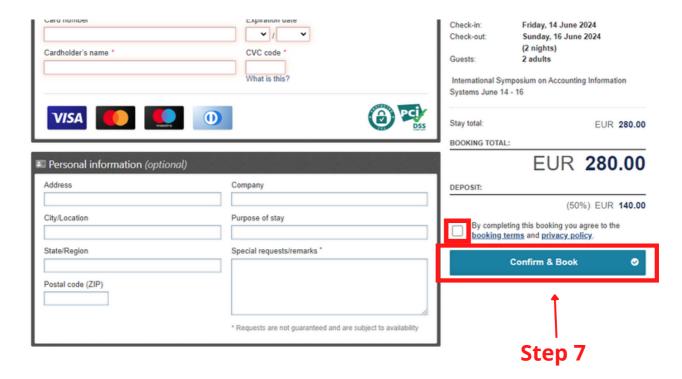